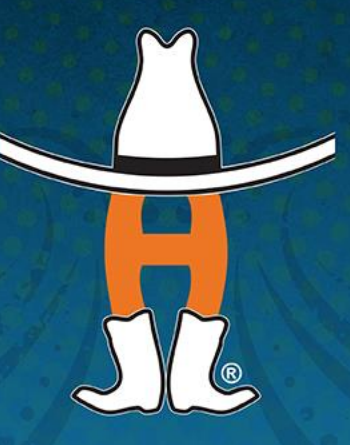

### HOUSTON LIVESTOCK SHOW AND

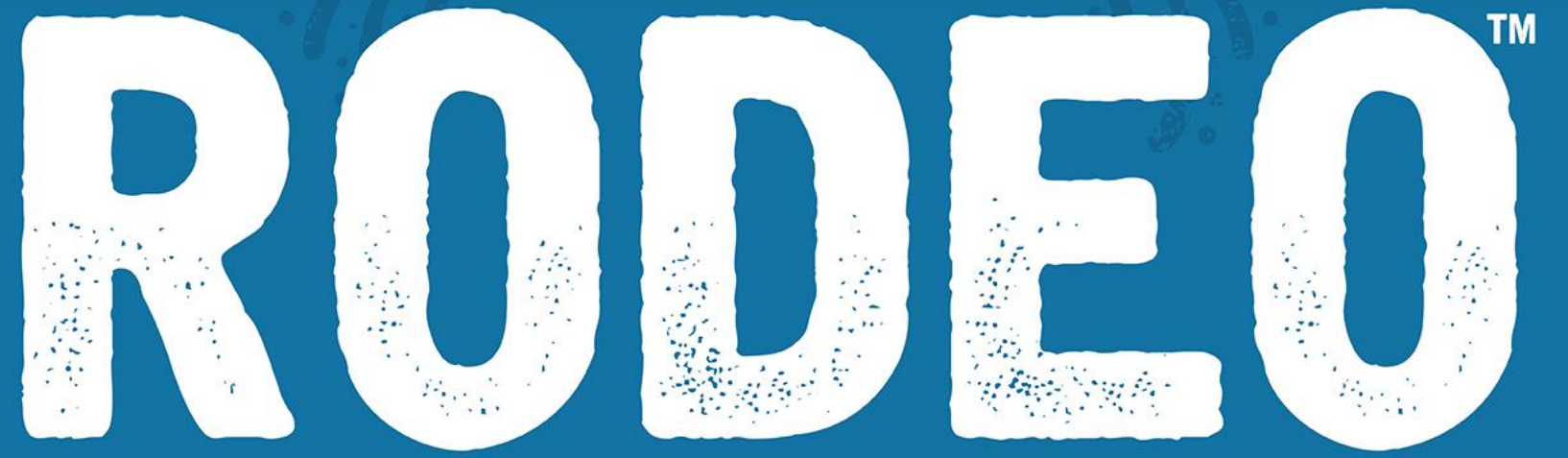

#### **AG SCIENCE FAIR & PUBLIC SPEAKING CONTEST**

**Documentation Submittal Instructions**

### **DOCUMENTATION SUBMITTAL INSTRUCTIONS**

- Contestants are required to upload documentation as one file electronically to the Houston Livestock Show and Rodeo website between dates of January 1, 2019 and January 15, 2019.
- The documentation can be submitted online by the exhibitor, parent/legal guardian, or AST/CEA. The exhibitor's date of birth and last 4 digits of their social security number are needed to log into the site for the submission.
- Documentation should be saved as a pdf file as follows and the file should include:
	- Ag Science Fair: the file should be named "Exhibitor Last Name\_Exhibitor First Name\_"J" for Junior Division or "S" for Senior Division\_"AS" for Ag Science." Example: Johnny Stockshow, who is entered in the Junior Division of Ag Science, would name his file "Stockshow\_Johnny\_J\_AS". The Abstract and Manuscript should be included in the file.
	- **Public Speaking:** the file should be named "Exhibitor Last Name\_Exhibitor First Name\_"J" for Junior Division or "S" for Senior Division\_"PS" for Public Speaking." Example: Johnny Stockshow, who is entered in the Junior Division of Public Speaking, would name his file "Stockshow\_Johnny\_J\_PS". The Abstract and Literature Cited should be included in the file, please refer to the rules for information.
	- If the contestant does not follow the guidelines outlined above, point deductions will be taken at the discretion of the Superintendent, Show Management, and Judges.

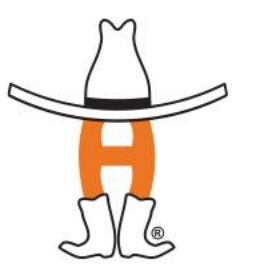

### **ACCESS PORTAL FROM RODEO HOUSTON™ WEBSITE**

#### **OPEN & YOUTH SHOW**

#### **ENTER NOW: OPEN/YOUTH SHOW**  $\rightarrow$

**Download | Entry Instructions** 

#### **OPEN & YOUTH SHOWS**

- Cattle Entry Form
- Dairy Cattle Entry Form
- ▶ Sheep & Goat Entry Form

#### **ODENI C VOLUTLI DA DDIT/CAVIV CLIOVIC**

**JUNIOR SHOW** 

2019 Junior Show entries are now CLOSED. All entries not submitted online by a supervising AST/CEA of each County 4-H Club/FFA Chapter prior to Dec. 1, 2018 are considered late and will incur a late fee.

**Download | Entry Instructions | Entry Video Instructions** 

VIEW SUBMITTED JUNIOR SHOW ENTRIES →

Go to the Livestock Exhibitor page, of the www.rodeohouston.com website, and click "JUNIOR **SHOW ENTRY"** 

## **JUNIOR SHOW ENTRY PORTAL**

#### **Junior Show Entry**

Questions: Please contact the Livestock Show Department at livestock@rodeohouston.com or 832-667-1125

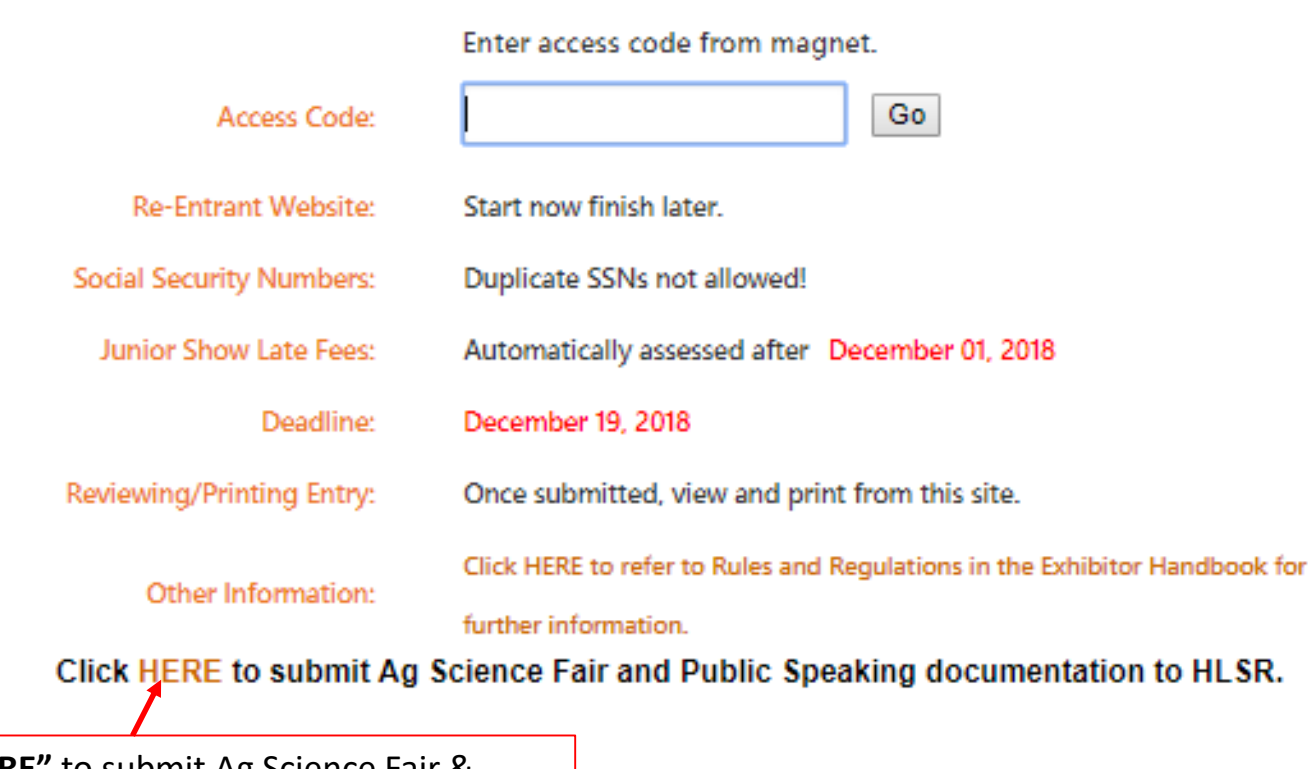

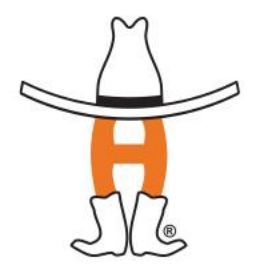

Click **"HERE"** to submit Ag Science Fair & Public Speaking Documentation

### **EXHIBITOR VALIDATION**

#### Ag Science Fair - Public Speaking Upload

Enter the Exhibitor's Date of Birth and last four digits of their Social Security Number. Click on Validate to look up an Exhibitor to upload documents for Ag Science Fair and/or Public Speaking entries.

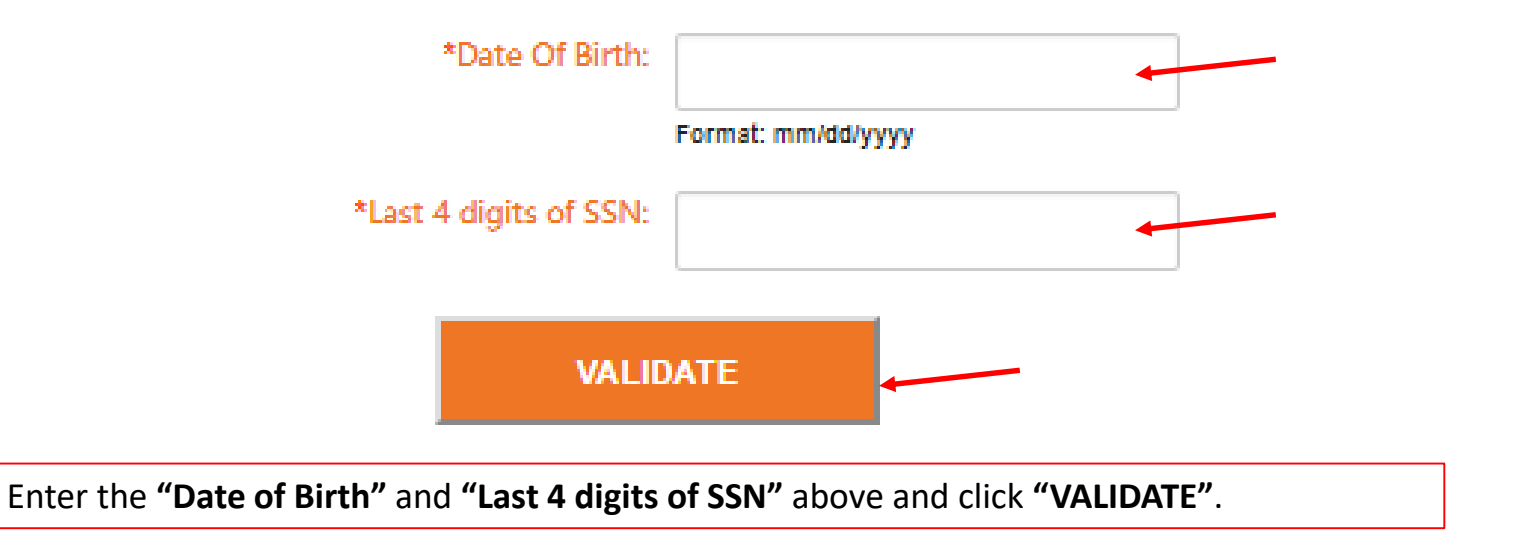

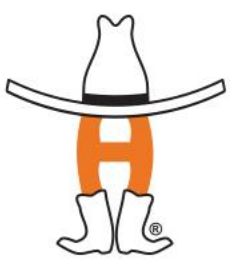

#### **UPLOAD DOCUMENTATION**

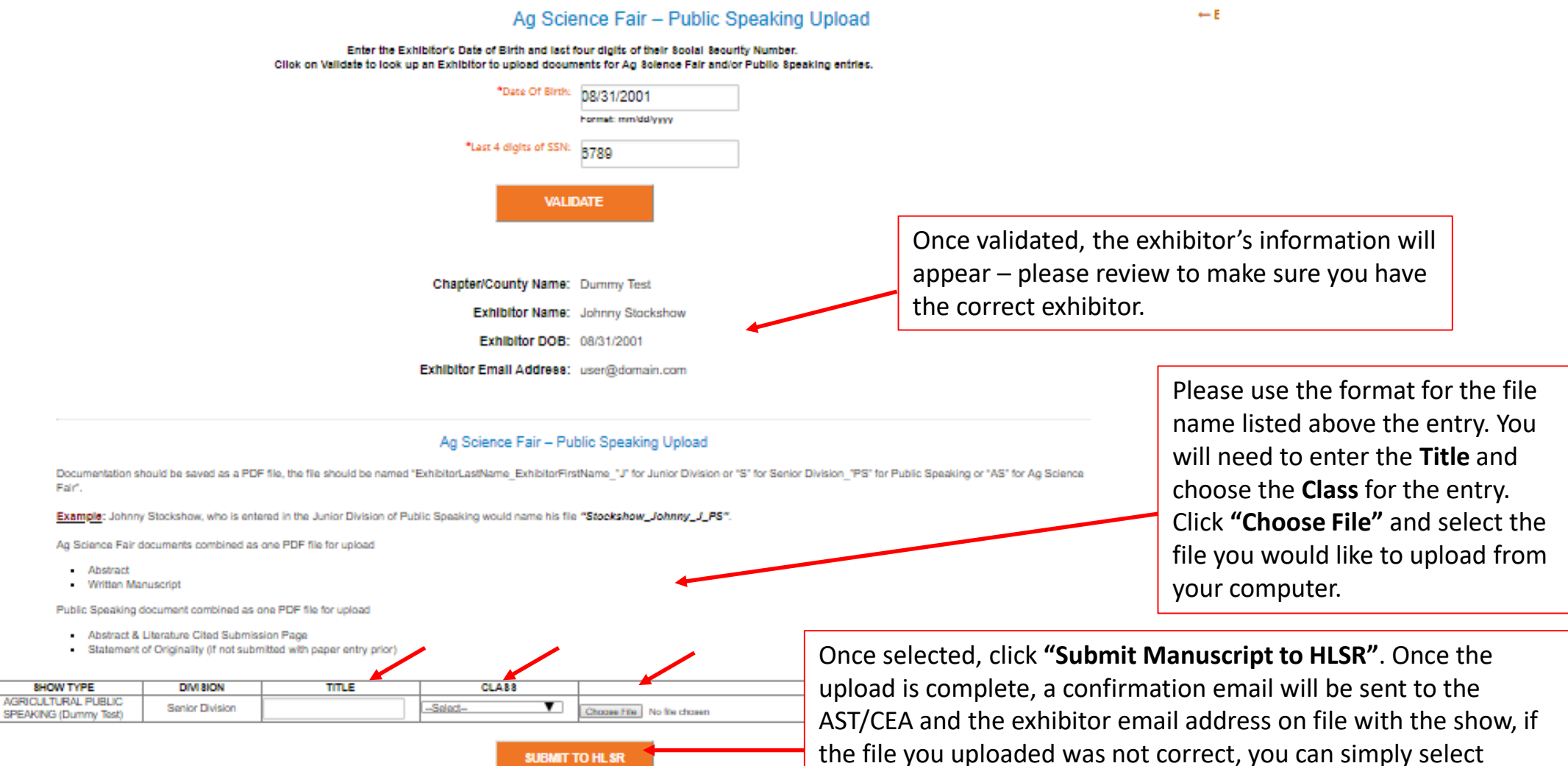

**"Choose File"** again and upload the correct document. To start an

upload for a new exhibitor, click **"New Search"**.

**SUBMIT TO HLSR** 

## **IMPORTANT DATES/DEADLINES**

- January 1<sup>st</sup>: Upload system opens
- January 15<sup>th</sup>: Deadline to submit documentation online for Ag Science Fair and Public Speaking (no documentation will be accepted after this date!)
- March 3<sup>rd</sup>: Ag Science Fair Contest
- March 9-10<sup>th</sup>: Public Speaking Contest
	- **NEW** for 2019, 2 Day Contest

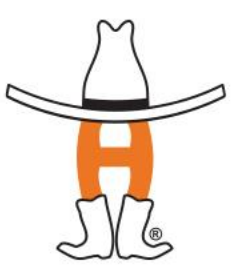

## **CONTACT US**

- Questions regarding Ag Science or Public Speaking **Contest** 
	- 832.667.1125 or [livestock@rodeohouston.com](mailto:livestock@rodeohouston.com)

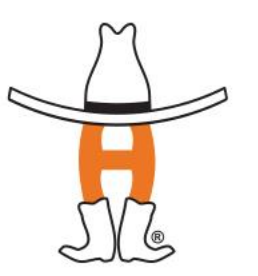

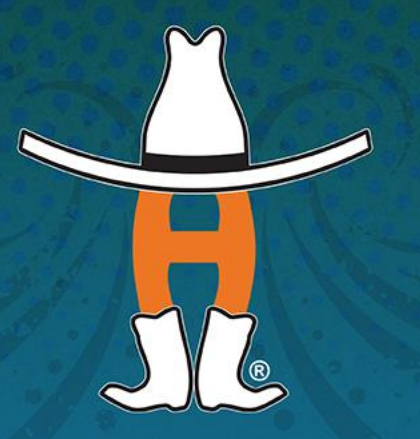

# HOUSTON LIVESTOCK SHOW AND

 $\sim$   $\sim$ 

 $\mathcal{A}$ 

...

А.

 $-0.4.6$ 

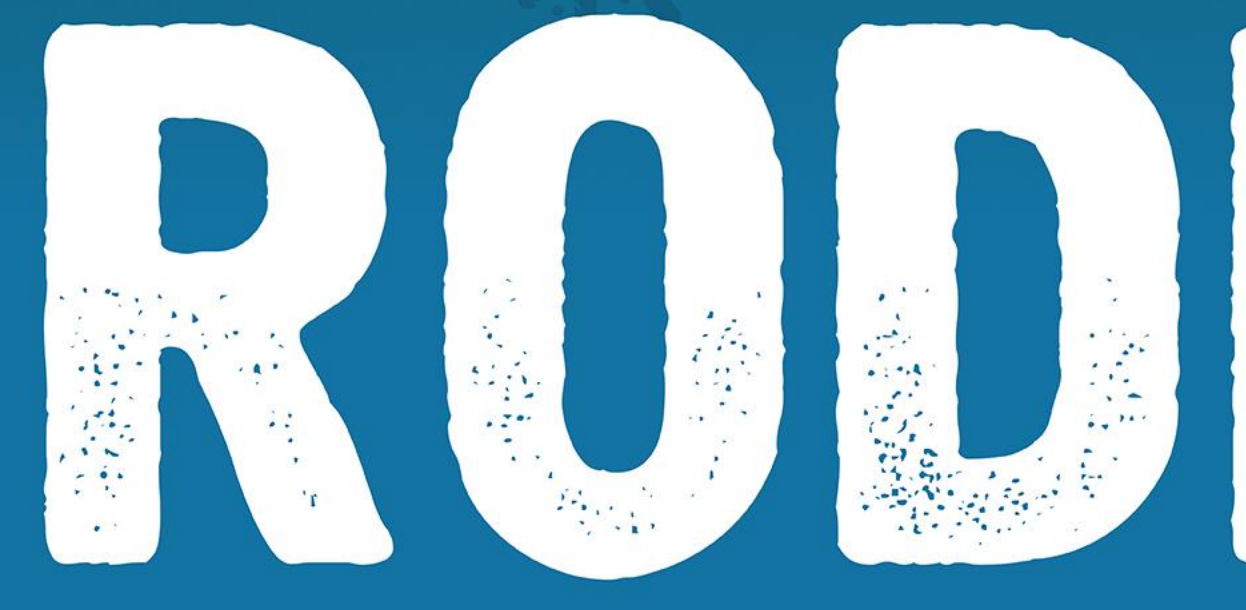

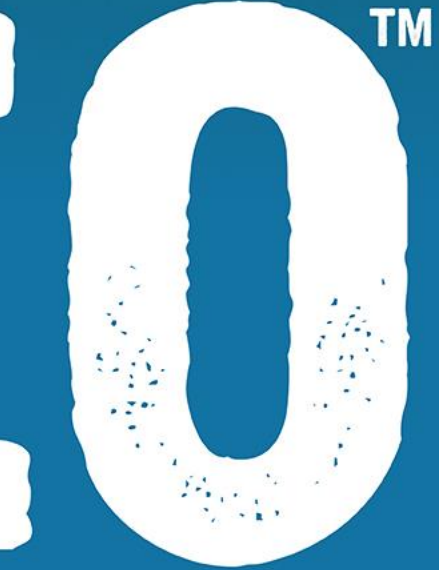